# SafeNet Authentication Service Push OTP Integration Guide

Using RADIUS Protocol for Pulse Connect Secure

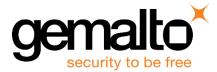

All information herein is either public information or is the property of and owned solely by Gemalto NV. and/or its subsidiaries who shall have and keep the sole right to file patent applications or any other kind of intellectual property protection in connection with such information.

Nothing herein shall be construed as implying or granting to you any rights, by license, grant or otherwise, under any intellectual and/or industrial property rights of or concerning any of Gemalto's information.

This document can be used for informational, non-commercial, internal and personal use only provided that:

- The copyright notice below, the confidentiality and proprietary legend and this full warning notice appear in all copies.
- This document shall not be posted on any network computer or broadcast in any media and no modification of any part of this document shall be made.

Use for any other purpose is expressly prohibited and may result in severe civil and criminal liabilities.

The information contained in this document is provided "AS IS" without any warranty of any kind. Unless otherwise expressly agreed in writing, Gemalto makes no warranty as to the value or accuracy of information contained herein.

The document could include technical inaccuracies or typographical errors. Changes are periodically added to the information herein. Furthermore, Gemalto reserves the right to make any change or improvement in the specifications data, information, and the like described herein, at any time.

Gemalto hereby disclaims all warranties and conditions with regard to the information contained herein, including all implied warranties of merchantability, fitness for a particular purpose, title and non-infringement. In no event shall Gemalto be liable, whether in contract, tort or otherwise, for any indirect, special or consequential damages or any damages whatsoever including but not limited to damages resulting from loss of use, data, profits, revenues, or customers, arising out of or in connection with the use or performance of information contained in this document.

Gemalto does not and shall not warrant that this product will be resistant to all possible attacks and shall not incur, and disclaims, any liability in this respect. Even if each product is compliant with current security standards in force on the date of their design, security mechanisms' resistance necessarily evolves according to the state of the art in security and notably under the emergence of new attacks. Under no circumstances, shall Gemalto be held liable for any third party actions and in particular in case of any successful attack against systems or equipment incorporating Gemalto products. Gemalto disclaims any liability with respect to security for direct, indirect, incidental or consequential damages that result from any use of its products. It is further stressed that independent testing and verification by the person using the product is particularly encouraged, especially in any application in which defective, incorrect or insecure functioning could result in damage to persons or property, denial of service or loss of privacy.

© 2015 Gemalto. All rights reserved. Gemalto and the Gemalto logo are trademarks and service marks of Gemalto N.V. and/or its subsidiaries and are registered in certain countries. All other trademarks and service marks, whether registered or not in specific countries, are the property of their respective owners.

Document Part Number: 007-013338-001, Rev. C Release Date: November 2015

## Contents

| Third-Party Software Acknowledgement                            | 4   |
|-----------------------------------------------------------------|-----|
| Description                                                     | 4   |
| Applicability                                                   | 5   |
| Environment                                                     | 5   |
| Audience                                                        | 5   |
| RADIUS-based Authentication using SAS Cloud                     | 5   |
| RADIUS Authentication Flow using SAS                            | 6   |
| RADIUS Prerequisites                                            | 7   |
| Push OTP Prerequisites                                          | 7   |
| Configuring SafeNet Authentication Service                      | 7   |
| Creating Users Stores in SAS                                    | 7   |
| Assigning an Authenticator in SAS                               | 8   |
| Adding Pulse Connect Secure as an Authentication Node in SAS    | 9   |
| Checking the SAS RADIUS Server's IP Address                     | .11 |
| Enabling the Software Token Push OTP Setting                    | .12 |
| Enabling the Allowed Targets Policy                             | .13 |
| Configuring Pulse Connect Secure                                | .15 |
| Creating a RADIUS Authentication Server                         | .15 |
| Configuring an Authentication Realm                             | .18 |
| Configuring Push OTP Hybrid Mode                                | .22 |
| Running the Solution                                            | .26 |
| Connecting to the Pulse Connect Secure Portal using Simple Mode | .26 |
| Connecting to the Pulse Connect Secure Portal using Hybrid Mode | .28 |
| Support Contacts                                                | .30 |

## **Third-Party Software Acknowledgement**

This document is intended to help users of Gemalto products when working with third-party software, such as Pulse Connect Secure.

Material from third-party software is being used solely for the purpose of making instructions clear. Screen images and content obtained from third-party software will be acknowledged as such.

## **Description**

SafeNet Authentication Service delivers a fully automated, versatile, and strong authentication-as-a-service solution.

With no infrastructure required, SafeNet Authentication Service provides smooth management processes and highly flexible security policies, token choice, and integration APIs.

The Pulse Connect Secure appliances meet the needs of companies of all sizes. The Junos Pulse Gateway MAG series appliances use SSL—the security protocol found in all standard web browsers. The use of SSL eliminates the need for pre-installed client software, changes to internal servers, and costly ongoing maintenance and desktop support. The SA Series also offers sophisticated partner/customer extranet features that enable controlled access to differentiated users and groups without requiring infrastructure changes, demilitarized zone (DMZ) deployments, or software agents.

This document describes how to:

- Deploy multi-factor authentication (MFA) options in Pulse Connect Secure using the SafeNet Push OTP solution managed by SafeNet Authentication Service.
- Configure Pulse Connect Secure to work with SafeNet Authentication Service in RADIUS mode.

It is assumed that the Pulse Connect Secure environment is already configured and working with static passwords prior to implementing multi-factor authentication using SafeNet Authentication Service.

Pulse Connect Secure can be configured to support multi-factor authentication in several modes. The RADIUS protocol will be used for the purpose of working with the SafeNet Authentication Service Push OTP solution.

The primary objective of the Push OTP solution is to reduce the friction around two-factor authentication, and provide users with an improved two-factor authentication experience.

It's likely that most users already own and always carry a device that can be used as a second factor of authentication. Using the mobile phone as an authenticator replaces the need for a user to carry any additional hardware. So, with Push OTP, a user can:

- Receive authentication requests in real-time via push notifications to his or her smart phone.
- Assess the validity of the request with the information displayed on the screen.
- Respond quickly with a one-tap response to approve or deny the authentication.

## Applicability

The information in this document applies to:

- SafeNet Authentication Service (SAS)—SafeNet's cloud-based authentication service
- MobilePASS+ application

## Environment

The integration environment that was used in this document is based on the following software versions:

- SafeNet Authentication Service (SAS)—Cloud version 3.5
- Pulse Connect Secure Gateway—Version 7.2R2

### Audience

This document is targeted to system administrators who are familiar with Pulse Connect Secure, and are interested in adding multi-factor authentication capabilities using SafeNet Authentication Service.

## **RADIUS-based Authentication using SAS Cloud**

SAS Cloud provides two RADIUS mode topologies:

• **SAS cloud hosted RADIUS service**—A RADIUS service that is already implemented in the SAS cloud environment and can be used without any installation or configuration requirements.

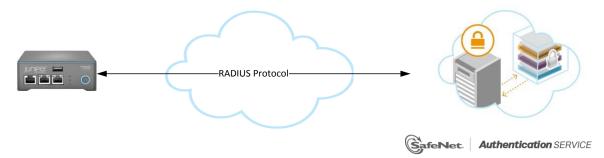

• Local RADIUS hosted on-premises—A RADIUS agent that is implemented in the existing customer's RADIUS environment. The agent forwards the RADIUS authentication requests to the SAS cloud environment. The RADIUS agent can be implemented on a Microsoft NPS/IAS or FreeRADIUS server.

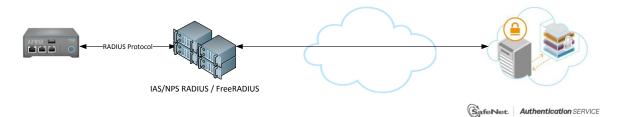

This document demonstrates the solution using the SAS cloud hosted RADIUS service.

For more information on how to install and configure SAS Agent for IAS/NPS, refer to: http://www2.safenet-inc.com/sas/implementation-guides/sfnt-updates/SAS-Agents-IASNPS.pdf

For more details on how to install and configure FreeRADIUS, refer to the SafeNet Authentication Service FreeRADIUS Agent Configuration Guide.

## **RADIUS Authentication Flow using SAS**

SafeNet Authentication Service communicates with a large number of VPN and access-gateway solutions using the RADIUS protocol.

The image below describes the dataflow of a multi-factor authentication transaction for Pulse Connect Secure.

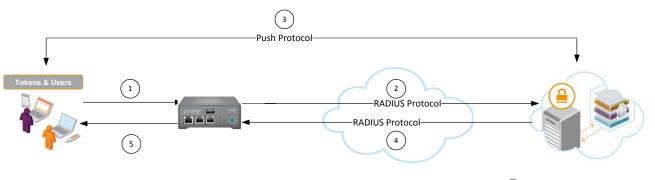

SafeNet. Authentication SERVICE

- 1. A user attempts to log on to Pulse Connect Secure using a Push OTP authenticator.
- 2. Pulse Connect Secure sends a RADIUS request with the user's credentials to SafeNet Authentication Service for validation.
- 3. SAS identifies the user or mobile device, and detects that the OTP field is empty. Then:
  - SAS will directly trigger a Push OTP authentication request.
  - The user receives a push notification on the configured mobile device to indicate there is a login request pending.
  - The user taps on the notification to view the login request details, and can respond with a tap to approve or deny the request (approving will require providing the token's PIN code).
- 4. The SAS authentication reply is sent back to Pulse Connect Secure.
- The user is granted or denied access to Pulse Connect Secure based on the OTP value calculation results from SAS.

## **RADIUS Prerequisites**

To enable SafeNet Authentication Service to receive RADIUS requests from Pulse Connect Secure, ensure the following:

- End users can authenticate from the Pulse Connect Secure environment with a static password before configuring the Pulse Connect Secure to use RADIUS authentication.
- Ports 1812/1813 are open to and from Pulse Connect Secure.
- A shared secret key has been selected. A shared secret key provides an added layer of security by supplying an indirect reference to a shared secret key. It is used by a mutual agreement between the RADIUS server and RADIUS client for encryption, decryption, and digital signatures.
- On the client machine, set the RADIUS timeout value at least 60 seconds.

### **Push OTP Prerequisites**

To use Push OTP, you will need:

- SAS configured to enable Push OTP
- MobilePASS which is supported on the following OS platforms:
  - MobilePASS+ (Push OTP support)
    - Android 4.x, 5.x
    - iOS 7+

### **Configuring SafeNet Authentication Service**

The deployment of multi-factor authentication using SAS with Pulse Connect Secure using RADIUS protocol requires the following:

- Creating Users Stores in SAS, page 7
- Assigning an Authenticator in SAS, page 8
- Adding Pulse Connect Secure as an Authentication Node in SAS, page 9
- Checking the SAS RADIUS Server's IP Address, page 11
- Enabling the Software Token Push OTP Setting, page 12
- Enabling the Allowed Targets Policy, page 13

### **Creating Users Stores in SAS**

Before SAS can authenticate any user in your organization, you must create a user store in SAS that reflects the users who would need to use multi-factor authentication. User records are created in the SAS user store using one of the following methods:

- Manually, one user at a time, using the Create User shortcut
- Manually, by importing one or more user records via a flat file

 Automatically, by synchronizing with your Active Directory / LDAP server using the SAS Synchronization Agent

For additional details on importing users to SafeNet Authentication Service, refer to "Creating Users" in the SafeNet Authentication Service Subscriber Account Operator Guide:

http://www2.safenet-inc.com/sas/implementation-guides/sfnt-updates/SAS-SPE-SubscriberAccountOperatorGuide.pdf

All SafeNet Authentication Service documentation can be found on the SafeNet Knowledge Base site.

### Assigning an Authenticator in SAS

SAS supports a number of authentication methods that can be used as a second authentication factor for users who are authenticating through Pulse Connect Secure.

The following authenticators are supported:

MobilePASS

Authenticators can be assigned to users in two ways:

- Manual provisioning—Assign an authenticator to users one at a time.
- **Provisioning rules**—The administrator can set provisioning rules in SAS so that the rules will be triggered when group memberships and other user attributes change. An authenticator will be assigned automatically to the user.

Refer to "Provisioning Rules" in the *SafeNet Authentication Service Subscriber Account Operator Guide* to learn how to provision the different authentication methods to the users in the SAS user store.

http://www2.safenet-inc.com/sas/implementation-guides/sfnt-updates/SAS-SPE-SubscriberAccountOperatorGuide.pdf

### Adding Pulse Connect Secure as an Authentication Node in SAS

Add a RADIUS entry in the SAS **Auth Nodes** module to prepare it to receive RADIUS authentication requests from Pulse Connect Secure. You will need the IP address of Pulse Connect Secure and the shared secret to be used by both SAS and Pulse Connect Secure.

1. Log in to the SAS console with an Operator account.

| Shortcuts 4 | Manage   | : Yarivl     |            |            |                   |           |        |       |                |
|-------------|----------|--------------|------------|------------|-------------------|-----------|--------|-------|----------------|
| Create User | SNAPSHOT | ASSIGNMENT   | TOKENS     | GROUPS REP | ORTS SELF-SERVICE | OPERATORS | POLICY | COMMS |                |
|             | Au       | Ithenticatio | n Activity |            |                   |           |        |       | III 🕜 ->=      |
|             | Au       | Ithenticatio | n Metrics  |            |                   |           |        |       | -Com           |
|             | То       | ken States   |            |            |                   |           |        |       | <b>()</b> -04  |
|             | SMS SN   | IS Credits   |            |            |                   |           |        |       | <b>()</b> -04  |
|             |          | location     |            |            |                   |           |        |       | III 🕡 -044     |
|             | 🚺 Re     | eferences    |            |            |                   |           |        |       | <b>()</b> -544 |
|             |          |              |            |            |                   |           |        |       | SafeNet        |

2. Click the **COMMS** tab, and then select **Auth Nodes**.

| Shortcuts 4 | Manage   | : Yarivl    |          |        |         |              |           |        |       |                  |
|-------------|----------|-------------|----------|--------|---------|--------------|-----------|--------|-------|------------------|
| Create User | SNAPSHOT | ASSIGNMENT  | TOKENS   | GROUPS | REPORTS | SELF-SERVICE | OPERATORS | POLICY | COMMS |                  |
|             | Co       | mmunicatio  | ns       |        |         |              |           |        |       | () -Q=           |
|             | Au       | thenticatio | Proces   | sing   |         |              |           |        |       |                  |
|             | Au       | th Nodes    |          |        |         |              |           |        |       | III 🕢 -04        |
|             | SA SA    | ML Service  | Provider | s      |         |              |           |        |       | - <del>(</del> ) |
|             | Cu       | stom Brand  | ng       |        |         |              |           |        |       | -jui             |
|             |          |             |          |        |         |              |           |        |       | SafeNet          |

3. In the Auth Nodes module, click the Auth Nodes link.

| Auth Nodes                     |                               |                                                                                                    |                                      | III 🛈 🕬                                              |
|--------------------------------|-------------------------------|----------------------------------------------------------------------------------------------------|--------------------------------------|------------------------------------------------------|
| Auth Nodes:                    |                               |                                                                                                    |                                      |                                                      |
| Task                           | Description                   |                                                                                                    |                                      |                                                      |
| Auth Nodes                     | Create and configure Sa       | afeNet Authentica <mark>t</mark> ion Service Authenticatio                                           | on Nodes                             |                                                      |
| and for alternatives to RADIUS | traffic, refer to the recomme | d security of the traffic between the organ<br>endations included in the SafeNet Authentic<br>Cancel |                                      | ithentication service. For improved security<br>ide. |
| Primary RADIUS Server IP:      | 64.26.164.68:1812             | Primary SafeNet Authentication<br>Service Agent DNS:                                                 | sastestagent.safenet-<br>inc.com:443 | Max. Auth Nodes: 10                                  |
| Failover RADIUS Server IP:     | 64.26.164.68:1812             | Failover SafeNet Authentication<br>Service Agent DNS:                                                | sastestagent.safenet-<br>inc.com:443 |                                                      |
| No Records                     |                               |                                                                                                    |                                      |                                                      |

- 4. Under Auth Nodes, click Add.
- 5. In the Add Auth Nodes section, complete the following fields, and then click Save:

| Auth Node Name                          | Enter a host description.                                                                                          |
|-----------------------------------------|----------------------------------------------------------------------------------------------------|
| Resource Name                           | Enter a resource name which will identify in a push notification which authentication node it relates to.          |
| Host Name                               | Enter the name of the host that will authenticate with SAS.                                                        |
| Low IP Address In Range                 | Enter the IP address of the host or the lowest IP address in a range of addresses that will authenticate with SAS. |
| High IP Address In Range                | Enter the highest IP address in a range of IP addresses that will authenticate with SAS.                           |
| Configure FreeRADIUS<br>Synchronization | Select this option.                                                                                                |
| Shared Secret                           | Enter the shared secret key.                                                                                       |
| Confirm Shared Secret                   | Re-enter the shared secret key.                                                                                    |
|                                         |                                                                                                    |

| Add Auth Node Save Cancel Auth Nodes |                                                                                 |
|--------------------------------------|---------------------------------------------------------------------------------|
| Auth Node Name:                      | Exclude from PIN change requests                                                |
| Resource Name:                       | 🗹 Configure FreeRADIUS Synchronization                                          |
| Host Name:                           | Shared Secret:                                                                  |
| Low IP Address In Range:             | Confirm Shared Secret:                                                          |
| High IP Address In Range:            | FreeRADIUS synchronization may take up to 5 minutes to propagate in the system. |

#### The authentication node is added to the system.

| 🛃 Auth N        | Auth Nodes III 🛈                                                                                                    |                               |                                      |                               |      |        |  |  |  |
|-----------------|----------------------------------------------------------------------------------------------------|-------------------------------|--------------------------------------|-------------------------------|------|--------|--|--|--|
| Auth Nodes:     | Auth Nodes:                                                                                                    |                               |                                      |                               |      |        |  |  |  |
| Task            | Descript                                                                                                    | on                            |                                      |                               |      |        |  |  |  |
| Auth Nodes      | Create a                                                                                                    | nd configure SafeNet Authenti | ication Service Authentication Nodes |                               |      |        |  |  |  |
|                 | Using the RADIUS protocol over the Internet provides limited security of the traffic between the organization's data center and the authentication service. For improved security and for alternatives to RADIUS traffic, refer to the recommendations included in the SafeNet Authentication Service Administrator Guide. |                               |                                      |                               |      |        |  |  |  |
| Primary RADIUS  | Server IP:                                                                                                    |                               | SafeNet Authentication<br>Agent DNS: | Max.<br>Nodes                 | 10   |        |  |  |  |
| Failover RADIUS | Server IP:                                                                                                    | Failover                      | SafeNet Authentication<br>Agent DNS: |                               |      |        |  |  |  |
| Index           | Auth Node Name                                                                                                    | Host Name                     | IP Address                           | FreeRADIUS<br>Synchronization |      |        |  |  |  |
| 1               | Pulse Connect Secure                                                                                                    |                               | 12.28.52.44                          | True                          | Edit | Remove |  |  |  |
|                 |                                                                                                    |                               |                                      |                               |      |        |  |  |  |
| Displaying:     | 1 to 3 of 3                                                                                                    | 44 4 > >>                     |                                      |                               |      |        |  |  |  |

### **Checking the SAS RADIUS Server's IP Address**

Before adding SAS as a RADIUS server in Pulse Connect Secure, check its IP address. The IP address will then be added to Pulse Connect Secure as a RADIUS server at a later stage.

1. Log in to the SAS console with an Operator account.

| Shortcuts 4   | Manage: Yarivl                                                                |
|---------------|-------------------------------------------------------------------------------|
| O Create User | SNAPSHOT ASSIGNMENT TOKENS GROUPS REPORTS SELF-SERVICE OPERATORS POLICY COMMS |
|               | Authentication Activity                                                       |
|               | Authentication Metrics                                                        |
|               | Token States 0 - 🖓                                                            |
|               | SMS Credits 0 -94                                                             |
|               | Allocation                                                                    |
|               | References O -                                                                |
|               | Powered by                                                                    |

2. Click the **COMMS** tab, and then select **Auth Nodes**.

| Shortcuts < | Manage: Yarivl                                                                |
|-------------|-------------------------------------------------------------------------------|
| Create User | SNAPSHOT ASSIGNMENT TOKENS GROUPS REPORTS SELF-SERVICE OPERATORS POLICY COMMS |
|             | Communications 0 -0                                                           |
|             | Authentication Processing                                                     |
|             | Auth Nodes III 🛈 🕫                                                            |
|             | SAML Service Providers                                                        |
|             | Custom Branding 💿 🕂                                                           |
|             | SafeNet                                                                       |

3. In the Auth Nodes module, click the Auth Nodes link. The SAS RADIUS server details are displayed.

| Auth Nodes                     |                               |                                                                                                    |                                                                    | III 🕦 -)==                                           |
|--------------------------------|-------------------------------|----------------------------------------------------------------------------------------------------|--------------------------------------------------------------------|------------------------------------------------------|
| Auth Nodes:                    |                               |                                                                                                    |                                                                    |                                                      |
| Task                           | Description                   |                                                                                                    |                                                                    |                                                      |
| Auth Nodes                     | Create and configure Sa       | feNet Authentica <mark>t</mark> ion Service Authenticatio                                           | on Nodes                                                           |                                                      |
| and for alternatives to RADIUS | traffic, refer to the recomme | d security of the traffic between the organ<br>ndations included in the SafeNet Authentic<br>Cancel | ization's data center and the au<br>ation Service Administrator Gu | thentication service. For improved security<br>iide. |
| Primary RADIUS Server IP:      | 64.26.164.68:1812             | Primary SafeNet Authentication<br>Service Agent DNS:                                                | sastestagent.safenet-<br>inc.com:443                               | Max. Auth Nodes: 10                                  |
| Failover RADIUS Server IP:     | 64.26.164.68:1812             | Failover SafeNet Authentication<br>Service Agent DNS:                                               | sastestagent.safenet-<br>inc.com:443                               |                                                      |
| No Records                     |                               |                                                                                                    |                                                                    |                                                      |

### **Enabling the Software Token Push OTP Setting**

To use Push OTP authentication, the setting must be enabled in the SAS token policy.

1. Log in to the SAS console with an Operator account.

| Shortcuts 《 | Manage: Yarivl                                                                |                  |
|-------------|-------------------------------------------------------------------------------|------------------|
| Create User | SNAPSHOT ASSIGNMENT TOKENS GROUPS REPORTS SELF-SERVICE OPERATORS POLICY COMMS |                  |
|             | Authentication Activity                                                       | III 🛈 🖓          |
|             | Authentication Metrics                                                        | 0 -              |
|             | Token States                                                                  | <b>0</b> - Ja    |
|             | SMS Credits                                                                   | 0-94             |
|             | Allocation                                                                    | III 🛈 🖓          |
|             | References                                                                    | 0 🖓              |
|             |                                                                               | wered by<br>eNet |

2. Click the **POLICY** tab, and then select **Token Policies**.

| Shortcuts   | 4            |              |              |         |              |           |        |       |                 |
|-------------|--------------|--------------|--------------|---------|--------------|-----------|--------|-------|-----------------|
| Create User | SNAPSHOT ASS |              | OKENS GROUPS | REPORTS | SELF-SERVICE | OPERATORS | POLICY | соммя |                 |
|             | User P       | olicies      |              |         |              |           |        |       | () <del>(</del> |
|             | Token        | Policies     |              |         |              |           |        |       | <b>()</b> -i    |
|             | Role M       | anagement    | t            |         |              |           |        |       | III 🛈 🕂         |
|             | Autom        | ation Polici | es           |         |              |           |        |       | () H            |
|             |              |              |              |         |              |           |        |       | Powered b       |

3. In the Token Policies module, click the Software Token Push OTP Setting link.

| Token Policies                        |                                                                                                    | 🚺 -im |
|---------------------------------------|----------------------------------------------------------------------------------------------------|-------|
| Use these policies to customize the c | operation of tokens and how they interact with the authentication service.                                       |       |
| Task                                  | Description                                                                                                    |       |
| Token Templates                       | Edit the templates used to customize token operation. Templates are applied during token initialization.         |       |
| Token Passcode Processing Policy      | Set how the server will evaluate passcodes and support offline authentication.                                   |       |
| Server-side PIN Policy                | Set or modify the global server-side PIN policy.                                                                 |       |
| Global or Groups PIN Change           | Trigger a "Global or Groups PIN Change on next use"                                                              |       |
| Temporary Password Policy             | Set or modify the length, complexity, change frequency, randomness, and lifetime of static passwords.            |       |
| Synchronization                       | Set inner and outer window synchronization parameters.                                                           |       |
| SMS/OTP                               | Set the number of OTPs to be sent in a single SMS message, as well as delivery mode and content.                 |       |
| Software Token Push OTP Setting       | Enable Push OTP communication with MobilePass+                                                                   |       |
| Token File Creation Policy            | Set the default location for token file creation.                                                                |       |
| Allowed Targets Settings              | Set the allowed targets to software tokens.                                                                      |       |
| MP Token Devices                      | Set and format download, installation, and removal messages for SafeNet Authentication Service MP token devices. |       |
| Third-Party Authentication Options    | Set authentication options for third-party tokens, such as GrIDsure and RADIUS.                                  |       |
| Software Token Push OTP Settin        | ancel Change Log                                                                                                 |       |

4. Select Enable Push OTP communication with MobilePass+, and then click Apply.

### **Enabling the Allowed Targets Policy**

For Push OTP to be permitted during authentication the user must have a MobilePASS+ token enrolled and this policy must be enabled.

The settings to enable this policy will determine which OS targets are presented to users during the selfenrollment of MobilePASS tokens. You can restrict the targets on which MobilePASS+ or MobilePASS 8 tokens are allowed to be activated or enrolled.

1. Log in to the SAS console with an Operator account.

| Shortcuts 4 | Manage: Yarivl                                                                                                    |
|-------------|----------------------------------------------------------------------------------------------------|
| Create User | SNAPSHOT ASSIGNMENT TOKENS GROUPS REPORTS SELF-SERVICE OPERATORS POLICY COMMS                                                                                                    |
|             | Authentication Activity                                                                                                    |
|             | Authentication Metrics                                                                                                    |
|             | Token States 0 🖓                                                                                                    |
|             | SMS Credits                                                                                                    |
|             | Allocation III 🛈 🖓                                                                                                    |
|             | References     Image: Comparison of the second second |
|             | Powered by                                                                                                    |

2. Click the **POLICY** tab, and then select **Token Policies**.

| Shortcuts   |          |              |         |        |         |              |           |        |       |               |
|-------------|----------|--------------|---------|--------|---------|--------------|-----------|--------|-------|---------------|
| Create User | SNAPSHOT | ASSIGNMENT   | TOKENS  | GROUPS | REPORTS | SELF-SERVICE | OPERATORS | POLICY | COMMS |               |
|             | Us 🔝     | er Policies  |         |        |         |              |           |        |       | () -p=        |
|             | Tol      | ken Policies |         |        |         |              |           |        |       |               |
|             | Ro       | le Managem   | ent     |        |         |              |           |        |       | III 🛈 -24     |
|             | Au       | tomation Po  | olicies |        |         |              |           |        |       | <b>()</b> ->= |
|             |          |              |         |        |         |              |           |        |       | SafeNet       |

#### 3. In the Token Policies module, click the Allowed Targets Settings link.

| Token Policies                        |                                                                                                    |
|---------------------------------------|----------------------------------------------------------------------------------------------------|
| Use these policies to customize the o | peration of tokens and how they interact with the authentication service.                                        |
| Task                                  | Description                                                                                                    |
| Token Templates                       | Edit the templates used to customize token operation. Templates are applied during token initialization.         |
| Token Passcode Processing Policy      | Set how the server will evaluate passcodes and support offline authentication.                                   |
| Server-side PIN Policy                | Set or modify the global server-side PIN policy.                                                                 |
| Global or Groups PIN Change           | Trigger a "Global or Groups PIN Change on next use"                                                              |
| Temporary Password Policy             | Set or modify the length, complexity, change frequency, randomness, and lifetime of static passwords.            |
| Synchronization                       | Set inner and outer window synchronization parameters.                                                           |
| SMS/OTP                               | Set the number of OTPs to be sent in a single SMS message, as well as delivery mode and content.                 |
| Software Token Push OTP Setting       | Enable Push OTP communication with MobilePass+                                                                   |
| Token File Creation Policy            | Set the default location for token file creation.                                                                |
| Allowed Targets Settings              | Set the allowed targets to software tokens.                                                                      |
| MP Token Devices                      | Set and format download, installation, and removal messages for SafeNet Authentication Service MP token devices. |
| Third-Party Authentication Options    | Set authentication options for third-party tokens, such as GrIDsure and RADIUS.                                  |
| Allowed Targets Settings              |                                                                                                    |
| Apply                                 | ancel                                                                                                    |
| MobilePASS                            | -1                                                                                                    |
| MobilePASS+                           |                                                                                                    |
| 🗹 Android 🛛 🗹 iOS                     |                                                                                                    |
| MobilePASS 8                          |                                                                                                    |
| Android iOS                           | 🖉 Mac OS X 🖉 Windows Phone 🖉 Windows 🖉 Windows RT 🖉 BlackBerry 10 🖉 BlackBerry Java                              |
| One MobilePASS application            | per OS type may be selected.                                                                                     |
|                                       |                                                                                                    |

4. On the **MobilePASS** tab, select the desired targets to allow for each MobilePASS application for this virtual server, and then click **Apply**.

## **Configuring Pulse Connect Secure**

Configuring the Pulse Connect Secure to use SAS RADIUS authentication requires the following:

- Creating a RADIUS Authentication Server, page 15
- Configuring an Authentication Realm, page 18
- Configuring Push OTP Hybrid Mode, page 22

### **Creating a RADIUS Authentication Server**

1. Open the Pulse Connect Secure admin console.

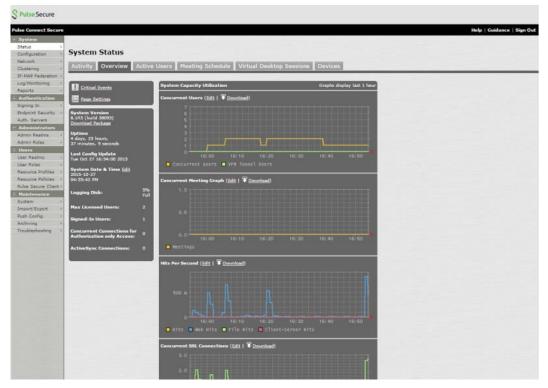

(The screen image above is from Pulse Secure<sup>®</sup>. Trademarks are the property of their respective owners.)

2. In the left pane, select **Authentication > Auth. Servers**.

| ation +                 | Authentication Servers               |                               |                             |                          |
|-------------------------|--------------------------------------|-------------------------------|-----------------------------|--------------------------|
| ederation +<br>toring + | New: (Select server type)            | Delete                        |                             |                          |
| tication                | Authentication/Authorization Servers | Туре                          | User Record Synchronization | Logical Auth Server Name |
| n P                     | Administrators                       | Local Authentication          |                             |                          |
| Security +              | AD DEV                               | Active Directory / Windows NT |                             |                          |
| rators                  | CBA                                  | Certificate Server            |                             |                          |
| alma >                  | Eanny-LDAP                           | LDAP Server                   |                             |                          |
| les ×                   | Fanny.test-domain                    | Certificate Server            |                             |                          |
| ns +                    | LDAP Oren                            | LDAP Server                   |                             |                          |
|                         | Local Users                          | Local Authentication          |                             |                          |
| Profiles >              | 🗐 radius1                            | Radius Server                 |                             |                          |
| Policies >              | RADIUS DEV                           | Radius Server                 |                             |                          |
| ince                    | RADIUSRUPINDER                       | Radius Server                 |                             |                          |
| port »                  | RadiusTestDomain                     | Radius Server                 |                             |                          |
| 9 *                     | Safenet Certificate server           | Certificate Server            |                             |                          |
|                         | SAS-RADIUS                           | Radius Server                 |                             |                          |
| octing +                | SAS-SMS                              | Radius Server                 |                             |                          |
|                         | Steel                                | Radius Server                 |                             |                          |
|                         | Steel Belted Radius server           | Radius Server                 |                             |                          |
|                         | System Local                         | Local Authentication          |                             |                          |
|                         | TestAD                               | LDAP Server                   |                             |                          |
|                         | TK SAS LocalUsers                    | Local Authentication          |                             |                          |
|                         | TK SAS Radius                        | Radius Server                 |                             |                          |
|                         | C Token                              | Radius Server                 |                             |                          |
|                         |                                      |                               |                             |                          |

(The screen image above is from Pulse Secure<sup>®</sup>. Trademarks are the property of their respective owners.)

3. In the New menu, select Radius Server, and then click New Server.

| Au           | thentication Servers                                 | _           |                                                       |                             |                          |
|--------------|------------------------------------------------------|-------------|-------------------------------------------------------|-----------------------------|--------------------------|
| eration 1 No |                                                      | New Server. | Delete                                                |                             |                          |
| 140 1        | (Select server type)<br>Local Authentication         |             |                                                       |                             |                          |
| -            | A NIS Server                                         | ners        | Туре                                                  | User Record Synchronization | Logical Auth Server Name |
| +            | AL ACE Server                                        |             | Local Authentication<br>Active Directory / Windows NT |                             |                          |
| 1 0          | Radius Server                                        |             | Certificate Server                                    |                             |                          |
| tars         | Active Directory / Windows NT<br>Fa Anonymous Server |             | LDAP Server                                           |                             |                          |
| A COLORADO   | SiteMinder Server                                    | -           | Certificate Server                                    |                             |                          |
| 1.0          | Eil Certificate Server                               | -           | LDAP Server                                           |                             |                          |
|              | MDM Server                                           |             | Local Authentication                                  |                             |                          |
| files +      | cadius1                                              |             | Radius Server                                         |                             |                          |
| 1048 111     | RADIUS DEV                                           |             | Radius Server                                         |                             |                          |
|              | RADIUSRUPINDER                                       |             | Radius Server                                         |                             |                          |
| 0            | RadiusTestDomain                                     |             | Radius Server                                         |                             |                          |
|              | Safenet Certificate server                           |             | Certificate Server                                    |                             |                          |
| * 0          | SAS-RADIUS                                           |             | Radius Server                                         |                             |                          |
| -            | SAS-SMS                                              |             | Radius Server                                         |                             |                          |
| 0            | Steel                                                |             | Radius Server                                         |                             |                          |
| 0            | Steel Belted Radius server                           |             | Radius Server                                         |                             |                          |
| 8            | System Local                                         |             | Local Authentication                                  |                             |                          |
| 0            | TestAD                                               |             | LDAP Server                                           |                             |                          |
| 0            | TK SAS LocalUsers     TK SAS Radius                  |             | Local Authentication                                  |                             |                          |
| 0            |                                                      |             | Radius Server                                         |                             |                          |
| 0            | Token                                                |             | Radius Server                                         |                             |                          |

(The screen image above is from Pulse Secure®. Trademarks are the property of their respective owners.)

4. On the **Settings** tab, complete the following, and the click **Save Changes** at the bottom of the page:

| Name                | Enter the server name.                                            |  |
|---------------------|-------------------------------------------------------------------|--|
| NAS-Identifier      | Enter the name of the device.                                     |  |
| Radius Server       | Enter the IP address of the SAS RADIUS server.                    |  |
| Authentication Port | Enter the RADIUS authentication port number. The default is 1812. |  |
| Shared Secret       | Enter the RADIUS shared secret.                                   |  |
| Timeout             | Set the value to <b>60</b> seconds.                               |  |

Do not change the other default values.

| S Pulse Secure                                                                   |                              |                                                                                               |                                                                                                    |                                     |  |  |  |  |
|----------------------------------------------------------------------------------|------------------------------|-----------------------------------------------------------------------------------------------|----------------------------------------------------------------------------------------------------|-------------------------------------|--|--|--|--|
| Pulse Connect Secure System Status Configuration Network 1                       | Auth Servers ><br>SAS-RADIUS |                                                                                               |                                                                                                    | Help   Guidance   Sign Out          |  |  |  |  |
| Clustering +<br>IF-MAP Federation +                                              | Settings Users               |                                                                                               |                                                                                                    |                                     |  |  |  |  |
| Log/Monitoring +<br>Reports +                                                    | * Name:                      | SAS-RADIUS                                                                                    | Label to reference this server.                                                                                                    |                                     |  |  |  |  |
| - Authentication                                                                 | NAS-Identifier:              | Juniper.sfnt.com                                                                              | Name of the device as known to Radius server                                                                                                    |                                     |  |  |  |  |
| Signing In +<br>Endpoint Security +                                              | Primary Server               |                                                                                               |                                                                                                    |                                     |  |  |  |  |
| Auth. Servers                                                                    | * Radius Server:             | 109.73.120.148                                                                                | Name or IP address                                                                                                    |                                     |  |  |  |  |
| - Administrators                                                                 | * Authentication Port:       | 1812                                                                                          |                                                                                                    |                                     |  |  |  |  |
| Admin Realma +                                                                   | * Shared Secret:             |                                                                                               |                                                                                                    |                                     |  |  |  |  |
| E Users                                                                          | * Accounting Port:           | 1813                                                                                          | Port used for Radius accounting, if applicable                                                                                                    |                                     |  |  |  |  |
| User Realms +                                                                    | NAS-IP-Address:              |                                                                                               | 19 address                                                                                                    |                                     |  |  |  |  |
| User Roles +<br>Resource Profiles +                                              |                              |                                                                                               |                                                                                                    |                                     |  |  |  |  |
| Resource Policies +                                                              | * Timeout:                   | 60 seconds                                                                                    |                                                                                                    |                                     |  |  |  |  |
| Pulse Secure Client+                                                             | * Retries:                   | 0                                                                                             |                                                                                                    |                                     |  |  |  |  |
| System +<br>Import/Export +<br>Push Config +<br>Archiving +<br>Troubleshooting + | Note: If you select this     | e using tokens or one-ti<br>to the device will send the user<br>not be used in automatic \$50 | er's subjectication method as "token" if you use SAML,                                                                                                    |                                     |  |  |  |  |
|                                                                                  | Backup Server (required o    | only if Backup server exists)                                                                 | s)                                                                                                    |                                     |  |  |  |  |
|                                                                                  | Radius Server:               |                                                                                               | Name or IP address                                                                                                    |                                     |  |  |  |  |
|                                                                                  | Authentication Port:         |                                                                                               |                                                                                                    |                                     |  |  |  |  |
|                                                                                  | Shared Secret:               |                                                                                               |                                                                                                    |                                     |  |  |  |  |
|                                                                                  | Accounting Port:             |                                                                                               | Port used for Radius accounting, if applicable                                                                                                    |                                     |  |  |  |  |
|                                                                                  | Load-Balance Auth            |                                                                                               | imary and Backup Servers                                                                                                    |                                     |  |  |  |  |
|                                                                                  | Radius accounting            |                                                                                               |                                                                                                    |                                     |  |  |  |  |
|                                                                                  | User-Name:                   | <user>(<realm>)[-</realm></user>                                                              | [ <role sep=",">] Template for reporting user identity to fladius server</role>                                                                                                    |                                     |  |  |  |  |
|                                                                                  |                              | The template can contain all variables.                                                       | s bestual characters as well as variables for substitution. Variables should be exclosed in angle brackets like this <vari< td=""><td>able&gt;. Click here to view a list of</td></vari<> | able>. Click here to view a list of |  |  |  |  |
|                                                                                  |                              |                                                                                               | set's login name<br>ar's sign in realm                                                                                                    |                                     |  |  |  |  |

(The screen image above is from Pulse Secure<sup>®</sup>. Trademarks are the property of their respective owners.)

### **Configuring an Authentication Realm**

After the RADIUS authentication server is created, assign it to a user authentication realm.

- 1. Open the Pulse Connect Secure admin console.
- 2. In the left pane, select **Users > Users Realms**.

| item<br>us →                  | User Authentication Realms                                                          |                                                                        |                           |
|-------------------------------|-------------------------------------------------------------------------------------|------------------------------------------------------------------------|---------------------------|
| figuration →<br>vork →        |                                                                                     |                                                                        |                           |
| tering >                      |                                                                                     |                                                                        |                           |
| Monitoring +                  | View: Overview   for all realms  Update                                             |                                                                        |                           |
| orts +                        | New Duplicate Delete                                                                |                                                                        |                           |
| ing In →                      |                                                                                     |                                                                        |                           |
| point Security +              | Authentication Realm                                                                | Servers                                                                | Dynamic Policy Evaluation |
| n. Servers<br>ministrators    | CBA                                                                                 | Primary: <u>CBA</u>                                                    | Disabled                  |
| iin Realms 🛛 🕨                | RUPIREALM                                                                           | Primary: RADIUSRUPINDER<br>Directory: RADIUSRUPINDER                   | Disabled                  |
| in Roles +                    | User-Steel Belted                                                                   | Primary: <u>SAS-RADIUS</u><br>Directory:SAS-RADIUS                     | Disabled                  |
| Realms >                      | Users                                                                               | Primary: <u>SAS-RADIUS</u><br>Directory:SAS-RADIUS                     | Disabled                  |
| ource Profiles →              | Users-SMS                                                                           | Primary: LDAP_Oren<br>Directory:LDAP_Oren<br>Secondary: <u>SAS-SMS</u> | Disabled                  |
| e Secure Client ⊢<br>ntenance |                                                                                     |                                                                        |                           |
| ort/Export                    | Authentication realms specify what server to use for authentication, how policies a | are assigned to users, and restrictions on who can attempt to sign-in. |                           |
| Config +                      |                                                                                     |                                                                        |                           |
| iving →<br>bleshooting →      |                                                                                     |                                                                        |                           |
| bleshooting /                 |                                                                                     |                                                                        |                           |
|                               |                                                                                     |                                                                        |                           |
|                               |                                                                                     |                                                                        |                           |
| ed to 0271MNZSJ               | 00700AYS<br>Pulse Secure, LLC. All rights reserved.                                 |                                                                        |                           |
| JHE (© 2001-2015              | Poise Secure, LLC. All rights reserved.                                             |                                                                        |                           |
|                               |                                                                                     |                                                                        |                           |
|                               |                                                                                     |                                                                        |                           |

(The screen image above is from Pulse Secure<sup>®</sup>. Trademarks are the property of their respective owners.)

3. In the Authentication Realm table, click Users.

4. On the **General** tab, select the **Additional authentication server** check box, and then complete the following fields:

| Authentication #2                                         | Select the RADIUS authentication server that you created in the previous section (for example, <b>SAS-RADIUS</b> ). |
|-----------------------------------------------------------|----------------------------------------------------------------------------------------------------|
| Username is                                               | Select predefined as: <user>.</user>                                                                                |
| Password is Select predefined as, and leave the letter p. |                                                                                                    |

| lare .                                                                                           |                                                                                  |                                   | Help   Ga                                                                         |  |  |  |  |
|--------------------------------------------------------------------------------------------------|----------------------------------------------------------------------------------|-----------------------------------|-----------------------------------------------------------------------------------|--|--|--|--|
| Users-SMS                                                                                        |                                                                                  |                                   |                                                                                   |  |  |  |  |
| General Authentication Policy                                                                    | General Authentication Policy Role Happing                                       |                                   |                                                                                   |  |  |  |  |
|                                                                                                  |                                                                                  |                                   |                                                                                   |  |  |  |  |
| * * Name:                                                                                        | Users                                                                            |                                   | Label to reference this realm                                                     |  |  |  |  |
| , Description:                                                                                   |                                                                                  |                                   |                                                                                   |  |  |  |  |
| 57.8                                                                                             |                                                                                  |                                   |                                                                                   |  |  |  |  |
|                                                                                                  |                                                                                  |                                   |                                                                                   |  |  |  |  |
| *                                                                                                | When editing                                                                     | g, start on the Role Map          | oping page                                                                        |  |  |  |  |
| Servers                                                                                          |                                                                                  |                                   |                                                                                   |  |  |  |  |
| *                                                                                                |                                                                                  |                                   |                                                                                   |  |  |  |  |
| Specify the servers to use for authentication of                                                 | rel authorization. To ireate ar manage                                           | a nerverb. new live Derivate page |                                                                                   |  |  |  |  |
| Authentication:                                                                                  | LDAP                                                                             |                                   | Spanify the server to see for authenticating users.                               |  |  |  |  |
| User Directory/Attribute:                                                                        | Same as above                                                                    | 1                                 | Epecify the server to use for authorization.                                      |  |  |  |  |
| Accounting:                                                                                      | None                                                                             | •                                 | Specify the server to see for Radian accounting.                                  |  |  |  |  |
| Device Attributes:                                                                               | None •                                                                           |                                   | Specify the server to see for device authorization.                               |  |  |  |  |
| Additional authentication set                                                                    | wer                                                                              |                                   |                                                                                   |  |  |  |  |
| The can specify an additional authentication in<br>specie papel, or they can be pre-thilling bet | eriver for single sign on (350) access<br>two to which case the user will set be | es. The additional predentials of | an be specified by the user on the argo in ange (the false's for these insult are |  |  |  |  |
| Authentication #2:                                                                               | SAS                                                                              |                                   |                                                                                   |  |  |  |  |
| Username is:                                                                                     | specified by user                                                                |                                   |                                                                                   |  |  |  |  |
|                                                                                                  | * predefined as: <                                                               |                                   |                                                                                   |  |  |  |  |
| Password is:                                                                                     | o specified by user                                                              |                                   |                                                                                   |  |  |  |  |
|                                                                                                  | predefined as: p                                                                 |                                   |                                                                                   |  |  |  |  |
| 1 1 1 1 1 1 1 1 1 1 1 1 1 1 1 1 1 1 1                                                            | End session if au                                                                | thentication against this         | s server fails                                                                    |  |  |  |  |
|                                                                                                  |                                                                                  | Contraction of the second         |                                                                                   |  |  |  |  |
|                                                                                                  |                                                                                  |                                   |                                                                                   |  |  |  |  |

(The screen image above is from Pulse Secure<sup>®</sup>. Trademarks are the property of their respective owners.)

5. Click the **Role Mapping** tab, and then click **New Rule**.

| Chapter Security / Concentrational / Concentrational / Concentrationa / Concentrationa / Concentrationa / Concentrationa | whe Connect Secur                                                                        |                                                                                                    |                                                    | Help   Guidance   Sign O |
|----------------------------------------------------------------------------------------------------|------------------------------------------------------------------------------------------|----------------------------------------------------------------------------------------------------|----------------------------------------------------|--------------------------|
| International Control       Account account of the state of the state                                         | Status<br>Configuration                                                                  | uar Automatian Index ><br>Users-SMS                                                                                                    |                                                    |                          |
| Name         Specify how to assign roles to users when they sign in. Users that are not assigned a role will not be able to sign in.           Specify how to assign roles to users when they sign in. Users that are not assigned a role will not be able to sign in.         Specify how to assign roles to users.           Specify how to assign roles to users meet these conditions         assign these roles         Rule Name 5           Admontifier         When users meet these conditions         assign these roles         Rule Name 5           Admontifier         Mem or than one role is assigned to a user:         Here Rule         Users           When users meet the set of merged roles         User mut select the set of merged roles assigned to a user:         Here Rule         User mut select the assigned roles           Weer mut select the set of merged roles assigned to a user:         Here Second build         User mut select the assigned roles         User mut select the set of merged roles assigned by each rule           Note Weer mut select the set of merged roles assigned to be asserted to down and a role role assigned roles assigned to be asserted to down and a role role assigned roles assigned to be able to select the select the se                                                                                                    |                                                                                          | General Asthentication Policy Role Mapping                                                                                                    |                                                    |                          |
| Index to the transmit of the series meet these conditions       assign these roles       Rule Name 5         Address for the series meet these conditions       assign these roles       Rule Name 5         Address for the series meet these conditions       assign these roles       Rule Name 5         Address for the series meet these conditions       assign these roles       Rule Name 5         Address for the series meet these conditions       assign these roles       Rule Name 5         Address for the series meet the second the series       the series       Integ         When more than one role is assigned to a user:       • Herge settings for all assigned roles                                                                                                    |                                                                                          | Specify how to assign roles to users when they sign in. Users that an                                                                                                    | e not assigned a role will not be able to sign in. |                          |
| Auch Savers     C     ▶ When uses meet these conditions     assign these roles     Rule Name 5       Administration     1     username is "integ", "integ1", "bob" or "captainfr1"     → Userna     integ       Administration     I     username is "integ", "integ1", "bob" or "captainfr1"     → Userna     integ       Administration     When more than one role is assigned to a user: <ul> <li># Herge settings for all assigned roles</li> <li>User must select from among assigned roles</li> <li>User must select the sets of merged roles assigned by each rule</li> <li>When uses that do not ever any of the above noise will not be able to sign into the selen.</li> <li>Prove than 's the Users that do not ever any of the above noise will not be able to sign into the selen.</li> <li>Prove than's 's the Users that do not ever any of the above noise will not be able to sign into the selen.</li> <li>Prove than's 's the Users that do not ever any of the above noise will not be able to sign into the selen.</li> <li>Prove than's 's the Users that do not ever any of the above noise will not be able to sign into the selen.</li> <li>Prove than's 's the Users that do not ever any of the above noise will not be able to sign into the selen.</li> <li>Prove than 's the Users that do not ever any of the above noise will not be able to sign into the selen.</li> <li>Prove than 's 's the Users that do not ever any of the above noise will not be able to sign into the selen.</li> <li>Prove than 's 's the Users that do not ever any of the above noise will not be able to sign into the selen.</li> <li>Prove than 's 's 's 's 's 's 's 's 's 's 's 's 's</li></ul>                                                                                                    | Authoritication<br>Digning In                                                            | and the second second se |                                                    | Save Changes             |
| Anime Relative<br>Advances     Image: State of the State of the State of                         | Auth- Servers                                                                            |                                                                                                    | assign these roles                                 | Rule Name Stop           |
| User Ream         When more than one role is assigned to a user:           Reamong Multis         Herge settings for all assigned roles           Settement Multis         User must select from annog assigned roles           Settement Multis         User must select from annog assigned roles           Settement Multis         User must select from annog assigned roles           Settement         User must select from annog assigned roles           Settement         User must select from annog assigned roles           Readement         User must select from annog assigned roles           Readement         Settement           Readement         Settement           Readement         Settement           Readement         Settement           Readement         Settement           Readement         Settement           Readement         Settement           Readement         Settement           Readement         Settement           Readement         Settement           Readement         Settement           Readement         Settement           Readement         Settement           Readement         Settement           Settement         Settement                                                                                                    | Admin Raalma<br>Admin Rales                                                              | 1. <u>username is</u> "integ", "integ1", "bob" or "captainfr1"                                                                                                    | → Users                                            | integ                    |
| Spritem To Transfer State State and the sprite the sprite the self. Spritem State Sprite State Sprite State State State Sprite State St | User Realms<br>User Roles<br>Resource Profiles<br>Resource Publies<br>Pulse Secure Chert | Merge settings for all assigned roles     User must select from among assigned roles                                                                                                    |                                                    |                          |
| censed to 0275842300/700473<br>syngeff © 2001-2015 Pulue Secure, LLC. All rights reserved.                                                                                                    | Bystern<br>Import/Ruport<br>Publi Coofig<br>Archiving                                    | Totes: Dans that do not meet any of the above rules will not be able to sign into this mains                                                                                                    |                                                    |                          |
| upynight © 2001-2015 Pulae Senure, LLC. All nights reserved.                                                                                                    | censed to 027249025                                                                      | 30/704/13                                                                                                    |                                                    |                          |
|                                                                                                    | ipyright © 2001-201                                                                      | 5 Pulse Secure, LLC. All rights reserved.                                                                                                    |                                                    |                          |
|                                                                                                    |                                                                                          |                                                                                                    |                                                    |                          |
|                                                                                                    |                                                                                          |                                                                                                    |                                                    |                          |

(The screen image above is from Pulse Secure<sup>®</sup>. Trademarks are the property of their respective owners.)

6. In the **Role Mapping Rule** window, complete the following fields, and then click **Save Changes**:

| Rule based onSelect Username.                                                |                                                                                                    |
|------------------------------------------------------------------------------|----------------------------------------------------------------------------------------------------|
| NameEnter a name for the rule.                                               |                                                                                                    |
| Rule: If username Select a user or a list of users that need to authenticate |                                                                                                    |
| then assign these roles                                                      | Select a role from the <b>Available Roles</b> window, and then click <b>Add</b> to move it to the <b>Selected Roles</b> window. Repeat as needed to add more roles. |

| S Pulse Secure                                                                                             |                                                              |         |  |  |  |  |
|----------------------------------------------------------------------------------------------------|--------------------------------------------------------------|---------|--|--|--|--|
| Pulse Connect Secure                                                                                       | e Help   Guidance   S                                        | ign Out |  |  |  |  |
| Status +<br>Configuration +<br>Network +                                                                   | User Authenticatien Realms > User-SMS ><br>Role Mapping Rule |         |  |  |  |  |
| Clustering +<br>IF-MAP Federation +<br>Log/Monitoring +                                                    | Rule based on: Username Update                               |         |  |  |  |  |
| Reports +                                                                                                  | * Name:                                                      |         |  |  |  |  |
| Authentication     Signing In                                                                              | * Rule: If username                                          |         |  |  |  |  |
| Endpoint Security →<br>Auth. Servers<br>Administrators<br>Admin Roles →<br>Users<br>Users<br>User Realms → | Is •                                                         |         |  |  |  |  |
| User Roles                                                                                                 | then assign these roles                                      |         |  |  |  |  |
| Resource Profiles ><br>Resource Policies ><br>Pulse Secure Client >                                        | Available Roles: Selected Roles:                             |         |  |  |  |  |
| Maintenance System Import/Export Push Config                                                               | steelbeltedrole<br>Users Remove                              |         |  |  |  |  |
| Archiving ><br>Troubleshooting >                                                                           | Stop processing rules when this rule matches                 |         |  |  |  |  |
|                                                                                                    | To manage roles, see the <u>Roles</u> configuration page.    |         |  |  |  |  |
|                                                                                                    | Save changes?                                                |         |  |  |  |  |
|                                                                                                    | Save Changes Save + New                                      |         |  |  |  |  |
|                                                                                                    | * Indicates required field                                   |         |  |  |  |  |
| Licensed to 0271MNZ5J<br>Copyright © 2001-2015                                                             | U UDV70AYS<br>S Ruise Secure, LLC. All rights reserved.      |         |  |  |  |  |

(The screen image above is from Pulse Secure®. Trademarks are the property of their respective owners.)

7. Go back to the User Authentication Realm you created and press on Authentication Policy

| Pulse Connect Secur                                                                                                    | e                                       |                           | He              | p   Guidance   Sign O |
|----------------------------------------------------------------------------------------------------|-----------------------------------------|---------------------------|-----------------|-----------------------|
| System                                                                                                    |                                         |                           |                 |                       |
| Status                                                                                                    | Vser Authentication Realms >            |                           |                 |                       |
| Configuration                                                                                                    | Users-SMS                               |                           |                 |                       |
| Network                                                                                                    | , 03013 5113                            |                           |                 |                       |
| Clustering                                                                                                    | General Authentication Policy Role      | Mapping                   |                 |                       |
| IF-MAP Federation                                                                                                    |                                         | name sources We have seen |                 | _                     |
| Log/Monitoring                                                                                                    | Source IP Browser Certificate Password  | Host Checker Limits       |                 |                       |
| Reports                                                                                                    | P                                       |                           |                 |                       |
| Authentication                                                                                                    | Allow users to sign in from any IP a    | ddraes                    |                 |                       |
| Signing In                                                                                                    |                                         |                           |                 |                       |
| Endpoint Security                                                                                                    | , O Allow or deny users from the follow | ing iP addresses:         |                 |                       |
| Auth. Servers                                                                                                    |                                         |                           |                 |                       |
| Administrators                                                                                                    | Delete A -                              |                           |                 |                       |
|                                                                                                    |                                         |                           |                 |                       |
| Admin Realms                                                                                                    | , Delete 🕇 🖡                            |                           |                 |                       |
| Admin Realms                                                                                                    | •                                       |                           |                 |                       |
| Admin Realms (<br>Admin Roles (<br>Users                                                                                                    | )<br>IPv4/v6 Address                    | Netmask/Prefix Length     | Allow/Deny      |                       |
| Admin Realms<br>Admin Roles<br>Users<br>User Realms                                                                                                    | •                                       | Netmask/Prefix Length     |                 | Add                   |
| Admin Realms Admin Roles Users User Realms User Roles                                                                                                    | •                                       | Netmask/Prefix Length     | Allow/Deny      | Add                   |
| Admin Realms Admin Roles Users User Realms User Roles Resource Profiles                                                                                                    | •                                       | Netmask/Prefix Length     |                 | Add                   |
| Admin Realms Admin Roles Users User Realms User Roles Resource Profiles Resource Policies I                                                                                                    | IPv4/v6 Address                         | Netmask/Prefix Length     |                 | Add                   |
| Admin Realms Admin Roles Users User Realms User Roles Resource Profiles Resource Policies Pulse Secure Client                                                                                                    | IPv4/v6 Address                         | Netmask/Prefix Length     |                 | Add                   |
| Admin Realms 4<br>Admin Roles 4<br>User Realms 4<br>User Roles 4<br>Resource Profiles 4<br>Resource Policies 4<br>Pulse Secure Client 1<br>Maintenance                                                                                                    | IPv4/v6 Address                         | Netmask/Prefix Length     |                 | Add                   |
| Admin Realms Admin Roles User S<br>User Realms User Realms User Roles Admin Roles Admin Resource Policies Pulse Secure Client Maintenance System Administration and Administration and Admi | IPv4/v6 Address                         | Netmask/Prefix Length     | Allow      Deny | Add                   |
| Admin Realms Admin Roles User S<br>User Realms User Realms S<br>User Roles Resource Profiles Resource Profiles Pulse Secure Client I<br>Maintenance System Import/Export S                                                                                                    | IPv4/v6 Address                         |                           | Allow      Deny | Add                   |
| Admin Realms 4<br>Admin Roles 4<br>User Realms 4<br>User Roles 4<br>Resource Profiles 4<br>Resource Policies 4<br>Pulse Secure Client 1<br>Maintenance                                                                                                    | IPv4/v6 Address                         |                           | Allow      Deny | Add                   |

(The screen image above is from Pulse Secure<sup>®</sup>. Trademarks are the property of their respective owners.)

8. Press on **Password**, and under **Options for primary authentication server**, select **Allow all users** (passwords of any length)

Also under **Options for additional authentication server**, select **Allow all users (password of any length)** 

| S Pulse Secure                                                                                                    |                                                                                                    |
|----------------------------------------------------------------------------------------------------|----------------------------------------------------------------------------------------------------|
| Pulse Connect Secure                                                                                               | Help   Guidance   Sign Out                                                                                                    |
| System Status Configuration Network Clustering IF-MAP Federation                                                   | User Authentication Realms ><br>Users-SMS<br>General Authentication Policy Role Mapping                                                                                                    |
| Log/Monitoring ><br>Reports >                                                                                      | Source IP   Browser   Certificate   Password   Host Checker   Limits                                                                                                    |
| - Authentication<br>Signing In                                                                                     | Options for primary authentication server                                                                                                    |
| Endpoint Security →<br>Auth. Servers<br>- Administrators<br>Admin Realms →<br>Admin Roles →                        | Allow all users (passwords of any length)     Only allow users that have passwords of a minimum length:     Minimum Length: 4 characters                                                                                                    |
| User Realms  User Roles  User Roles  Resource Profiles  Resource Policies  Pulse Secure Client  Maintenance System | Enable Password Management     This option enables the device to relay vital password information to users and enables users to change their passwords.     Display warning 14 day(s) before password expires     Note: Administrators may need to enable and configure LDAP authentication on the LDAP server configuration page. |
| Import/Export                                                                                                    | Options for additional authentication server                                                                                                    |
| Push Config   Archiving  Troubleshooting                                                                           | Allow all users (passwords of any length)     Only allow users that have passwords of a minimum length:                                                                                                    |
|                                                                                                    | Minimum Length: 4 characters                                                                                                    |

(The screen image above is from Pulse Secure<sup>®</sup>. Trademarks are the property of their respective owners.)

### **Configuring Push OTP Hybrid Mode**

To configure Pulse Connect Secure to support Push OTP Hybrid mode, you will need to configure Pulse Connect Secure to support an additional authentication field, and then upload the login page package to replace the default login page.

- 1. Open the Pulse Connect Secure admin console.
- 2. In the left pane, select Users > User Realms.

| Connect Secure                                                                                 |                                                                              |                                                                               | Help   Guidance   Si      |
|------------------------------------------------------------------------------------------------|------------------------------------------------------------------------------|-------------------------------------------------------------------------------|---------------------------|
| figuration                                                                                     | User Authentication Realms                                                   |                                                                               |                           |
| work +                                                                                         | 8                                                                            |                                                                               |                           |
| MAP Federation +<br>/Monitoring +                                                              | View: Overview   for all realms  Up                                          | date                                                                          |                           |
| orts /<br>thentication<br>sing In /                                                            | New Duplicate Delete                                                         |                                                                               |                           |
| point Security +                                                                               | Authentication Realm                                                         | Servers                                                                       | Dynamic Policy Evaluation |
| n. Servers<br>ministrators                                                                     | CBA                                                                          | Primary: CBA                                                                  | Disabled                  |
| in Realms 🔹                                                                                    | RUPIREALM                                                                    | Primary: RADIUSRUPINDER<br>Directory: RADIUSRUPINDER                          | Disabled                  |
| in Roles 🔸                                                                                     | User-Steel Belted                                                            | Primary: SAS-RADIUS<br>Directory: SAS-RADIUS                                  | Disabled                  |
| Realms >                                                                                       | Users                                                                        | Primary: <u>SAS-RADIUS</u><br>Directory: <u>SAS-RADIUS</u>                    | Disabled                  |
| urce Profiles +                                                                                | Users-SMS                                                                    | Primary: LDAP_Oren<br>Directory:DAP_Oren<br>Secondary: SAS-SMS                | Disabled                  |
| e Secure Client +<br>Intenance<br>em +<br>ort/Export +<br>Config +<br>iving +<br>bleshoating + | Authentication realms specify what server to use for authentication, how pol | licies are assigned to users, and restrictions on who can attempt to sign-in. |                           |
| ed to 0271MNZSJ                                                                                | 10U700AYS<br>Púlse Secure, LLC: All rights reserved.                         |                                                                               |                           |
|                                                                                                |                                                                              |                                                                               |                           |

(The screen image above is from Pulse Secure<sup>®</sup>. Trademarks are the property of their respective owners.)

- 3. In the Authentication Realm table, click the user realm you created in the previous section.
- 4. Under Additional authentication server, where Safenet Authentication Service is configured, under Password is: select the Specified by user on sign-in page radio button.

|                                               |                                              |                                 | Help                                                                            |  |  |
|-----------------------------------------------|----------------------------------------------|---------------------------------|---------------------------------------------------------------------------------|--|--|
|                                               |                                              |                                 |                                                                                 |  |  |
| User Authentication Realms ><br>Users-SMS     |                                              |                                 |                                                                                 |  |  |
| USEIS-SM3                                     |                                              |                                 |                                                                                 |  |  |
| General Authentication Policy                 | Role Mapping                                 |                                 |                                                                                 |  |  |
|                                               |                                              |                                 |                                                                                 |  |  |
| * Name:                                       | Users                                        |                                 | Label to reference this realm                                                   |  |  |
| Description:                                  |                                              |                                 |                                                                                 |  |  |
|                                               |                                              |                                 |                                                                                 |  |  |
|                                               |                                              |                                 |                                                                                 |  |  |
|                                               | When editing, sta                            |                                 |                                                                                 |  |  |
|                                               | when editing, sta                            | Int on the Role Ma              | pping page                                                                      |  |  |
| Servers                                       |                                              |                                 |                                                                                 |  |  |
|                                               |                                              |                                 |                                                                                 |  |  |
| Specify the servers to use for authentication | and authorization. To create or manage serv  | ers, see the <u>Servers</u> pag | je.                                                                             |  |  |
|                                               |                                              |                                 |                                                                                 |  |  |
| Authentication:                               | LDAP.                                        | •                               | Specify the server to use for authenticating users.                             |  |  |
| User Directory/Attribute:                     | Same as above 🔻                              |                                 | Specify the server to use for authorization.                                    |  |  |
| Accounting:                                   | None                                         | •                               | Specify the server to use for Radius accounting.                                |  |  |
| Device Attributes:                            | None •                                       |                                 | Specify the server to use for device authorization.                             |  |  |
|                                               |                                              |                                 |                                                                                 |  |  |
| Additional authentication server              |                                              |                                 |                                                                                 |  |  |
| You can specify an additional authentication  | server for single sign-on (SSQ) purposes. Th | e additional credentials        | can be specified by the user on the sign-in page (the labels for these inputs : |  |  |
| sign-in page), or they can be pre-defined be  | low, in which case the user will not be prom | sted for the credential.        |                                                                                 |  |  |
| Authentication #2:                            | SAS                                          | •                               |                                                                                 |  |  |
| Username is:                                  | o specified by user on s                     | sign-in page                    |                                                                                 |  |  |
|                                               | predefined as: <use< p=""></use<>            | Contraction and the second      |                                                                                 |  |  |
| Password is:                                  | <ul> <li>specified by user on s</li> </ul>   |                                 |                                                                                 |  |  |
| 1 dostroi d tot                               | predefined as: p                             | ign-in page                     |                                                                                 |  |  |
|                                               |                                              |                                 |                                                                                 |  |  |
|                                               | End session if authent                       | ication against thi             | s server fails                                                                  |  |  |
|                                               |                                              |                                 |                                                                                 |  |  |

(The screen image above is from Pulse Secure<sup>®</sup>. Trademarks are the property of their respective owners.)

5. Next, upload the login page package to replace the default page. In the left pane, select **Authentication > Signing In**, and then click the **Sign-in Pages** tab.

| GET2     GET2     Cu     State     GetAult Sign-In Page     State     GetAult Sign-In Page     State     GetAult Sign-In Page     State     GetAult Sign-In Page     State     GetAult Sign-In Page     State     GetAult Sign-In Page     State     GetAult Sign-In Page     State     GetAult Sign-In Page     State     GetAult Sign-In Page     State     State     GetAult Sign-In Page     State     GetAult Sign-In Page     State     GetAult Sign-In Page     State     State     State     State     GetAult Sign-In Page     State     State     S | e<br>tom page<br>tom page<br>tom page<br>ndard page<br>tom page |
|----------------------------------------------------------------------------------------------------|-----------------------------------------------------------------|
| Sign-in Page         Sign-in Red/Cation         Sign-in Red/Cation           New Page         Uplead Cutom Page         Delete           Sign-in Page         Cutom         Cutom           6 gin: In Page         Cutom         Cutom           6 gin: In Page         Cutom         Cutom           6 gin: In Page         Cutom         Cutom           7 gin: In Page         Cutom         Cutom           8 gin: In Page         Cutom         Cutom           9 gin: In Page         State         Cutom           9 gin: In Page         State         Cutom           9 gin: In Page         State         Cutom           9 gin: In Page         State         Cutom           9 gin: In Page         State         State           9 gin: In Page         State         State                                                                                                    | tom page<br>tom page<br>tom page<br>ndard page                  |
| New Page         Uplead Custom Page         Delete           Sign-In Page         Try           Grg-crists         Cur           Size         Size           Size         Size           Size         Size           Size         Size           Size         Size           Size         Size           Size         Size           Size         Size           Size         Size           Size         Size           Size         Size           Size         Size                                                                                                    | tom page<br>tom page<br>tom page<br>indard page                 |
| Sign-In Page         Tyr           G Sign-In Page         Cur           G Sign-In Page         Cur           Sign-In Page         Cur           Sign-In Page         State           Scatch         Cur           Scatch         Cur           Scatch         Cur           K0D-ScatD         Cur           To TP 2 state - SAS SMS         State                                                                                                    | tom page<br>tom page<br>tom page<br>indard page                 |
| Septe / Page         Ty           U Septe / Page         Cu           U Septe / Page         Cu           U Septe / Page         Su           Cu         Scratch         Cu           Scratch         Cu           K02-Scratch         Cu           Scratch         Cu           Scratch         Cu           Scratch         Cu           Scratch         Cu           Scratch         Su           Scratch         Su           Scratch         Su           Scratch         Su           Scratch         Su           Scratch         Su           Su         Su           Su         Su           Su         Su           Su         Su                                                                                                    | tom page<br>tom page<br>tom page<br>indard page                 |
| Srahb     Srahb     Cu     Sta     Stab     Stab     | tom page<br>tom page<br>ndard page                              |
| alx         Cur           Default Sign-to Page         Sta           Scratch         Cur           KoncalD         Cur           OTP 2 utep - SAS SMS         Sta                                                                                                    | itom page<br>ndard page                                         |
| IN         Cu           Default Sign: In Page         Sta           Statabb         Cu           KCD-GrID         Cu           OTP 2 utep - SAS SHS         Sta                                                                                                    | ndard page                                                      |
| Scratch         Cw           KCD-GrID         Cu           OTP 2 step - SAS SMS         Sta                                                                                                    |                                                                 |
| Image: KCD-G4D         Cu           Image: Image:                                                      | tom name                                                        |
| U OTP 2 step - SAS SMS Sta                                                                                                    |                                                                 |
|                                                                                                    | tom page                                                        |
|                                                                                                    | ndard page                                                      |
|                                                                                                    | ndard Meeting page                                              |
| 0 07G-1 Cu                                                                                                    | tom page                                                        |
|                                                                                                    |                                                                 |
|                                                                                                    |                                                                 |
|                                                                                                    |                                                                 |
|                                                                                                    |                                                                 |
|                                                                                                    |                                                                 |
|                                                                                                    |                                                                 |

(The screen image above is from Pulse Secure<sup>®</sup>. Trademarks are the property of their respective owners.)

- 6. Click Upload Custom Pages.
- 7. On the **Upload Custom Sign-In Pages** window, complete the following, and the click **Upload Custom Pages**:

| Name                                 | Enter a name for the custom sign-in page.                                                                                                    |  |
|--------------------------------------|----------------------------------------------------------------------------------------------------|--|
| Templates File                       | Click <b>Choose File</b> , and then select the following zip file:                                                                                                    |  |
|                                      | Sample.ZIP (can be downloaded from inquira TE2501 -<br>https://kb.safenet-<br>inc.com/resources/sites/SAFENET/content/staging/TECH_NOTES/2<br>000/TE2501/en_US/2.0/sample_Pulse.zip |  |
| Skip validation checks during upload | Select this check box.                                                                                                    |  |

| Public Connect Secure                                                                                                    | Help   Guidance   Sig |
|----------------------------------------------------------------------------------------------------|-----------------------|
| Parka         Parka         Parka         Marka         Marka |                       |

(The screen image above is from Pulse Secure<sup>®</sup>. Trademarks are the property of their respective owners.)

- 8. When the upload has finished, in the left pane, select **Authentication > Signing In**.
- 9. Press on your **Sign-in** policy.

| ulse Connect Secur                                                                                                    | re                                                                                                    |                                                                                                    |                                                                            | Help   Guidance   Sign (        |  |
|----------------------------------------------------------------------------------------------------|----------------------------------------------------------------------------------------------------|----------------------------------------------------------------------------------------------------|----------------------------------------------------------------------------|---------------------------------|--|
| System<br>Status<br>Configuration                                                                                                    | Signing In                                                                                                    |                                                                                                    |                                                                            |                                 |  |
| Network<br>Clustering                                                                                                    | Sign-in Policies Sign-in Pages Sign-in                                                                                                    | Notifications Sign-in SAML                                                                                                    |                                                                            |                                 |  |
| IF-MAP Federation                                                                                                    | -                                                                                                    |                                                                                                    |                                                                            |                                 |  |
| Log/Monitoring<br>Reports<br>Authentication<br>Signing In                                                                                                    | Configuration of the second second se             | hat Administrators can attempt to sign in even if all rules on th<br>rminate all user sessions.                                                                                        | is page are disabled.                                                      |                                 |  |
| Endpoint Security<br>Auth. Servers<br>Administrators                                                                                                    | Enable multiple user sessions Select this check box and enter the maximum number of sessions per user per realm in Users > User Realms > [Realm Name] > Authentication Policy > Limits page. By default, this is 1, or one session per user per realm. If you do not select this check box, you limit the user to one session for all realms of this user.                                                                                                    |                                                                                                    |                                                                            |                                 |  |
| Admin Realms                                                                                                    | <ul> <li>Ø Display open user session[5] warning notification<br/>Check this option to notify users if they have other active session[3] in progress when they attempt to sign-in. The user has to follow the instructions on the warning notification page to proceed or cancel the<br/>login.</li> <li>Select when to display a notification page to users<br/>Aways         If the maximum session limit per user for the realm has been reached     </li> </ul>                                                                                                    |                                                                                                    |                                                                            |                                 |  |
| User Realms<br>User Roles<br>Resource Profiles<br>Resource Policies<br>Pulse Secure Client                                                                                      | Check this option to notify users if they have othe<br>login.<br>Select when to display a notification pag<br>Always<br>If the maximum session limit per user for the re-                                                                                                    | r active session[s] in progress when they attempt to sign-in. T<br>le to users                                                                                                    | re user has to follow the instructions on the warning notification page    | to proceed or cancel the        |  |
| Users<br>User Realms<br>User Roles<br>Resource Profiles<br>Resource Policies<br>Pulse Secure Client                                                                             | Check this option to notify users if they have othe<br>login.<br>Select when to display a notification pag<br>Always<br>If the maximum session limit per user for the re-                                                                                                    | r active session[s] in progress when they attempt to sign-in. T<br>le to users                                                                                                    | re user has to follow the instructions on the warning notification page    |                                 |  |
| Users<br>User Realms<br>User Roles<br>Resource Profiles<br>Pulse Secure Client<br>Maintenance<br>System<br>Import/Export                                                        | Check this option to notify users if they have other Check the option to notify users if they have other Select when to display a notification pag Always They are the maximum session limit per user for the rest They wanted they are the they are they are               | r active session[s] in progress when they attempt to sign-in. T<br>le to users<br>alm has been reached                                                                                 |                                                                            | Save Change                     |  |
| Users<br>User Realms<br>User Roles<br>Resource Profiles<br>Resource Policies<br>Pulse Secure Client<br>Maintenance<br>System<br>Import/Export<br>Push Config                    | Check this option to notify users if they have other<br>option.<br>Select when to display a notification page<br>Aharya<br>If the maximum session limit per user for the res<br>New URL Delete Enable Disable<br>Check the second second secon | r active session[s] in progress when they attempt to sign-in. T<br>le to users<br>alm has been reached<br>Sign-In Page                                                                 | Authentication Realm(s)                                                    | Save Change<br>Enable           |  |
| Users<br>User Realms<br>User Roles<br>Resource Profiles<br>Resource Policies<br>Pulse Secure Client<br>Maintenance<br>System<br>Import/Export<br>Push Config<br>Archiving       | Check this option to notify users if they have other Check the option to notify users if they have other Select when to display a notification pag Always They are the maximum session limit per user for the rest They wanted they are the they are they are               | r active session[s] in progress when they attempt to sign-in. T<br>le to users<br>alm has been reached                                                                                 |                                                                            |                                 |  |
| Users<br>User Realms<br>User Roles<br>Resource Profiles<br>Resource Policies<br>Pulse Secure Client<br>Maintenance<br>System<br>Import/Export<br>Push Config<br>Archiving       | Check this option to notify users if they have other<br>option.<br>Select when to display a notification page<br>Aharya<br>If the maximum session limit per user for the res<br>New URL Delete Enable Disable<br>Check the second second secon | r active session[s] in progress when they attempt to sign-in. T<br>le to users<br>alm has been reached<br>Sign-In Page                                                                 | Authentication Realm(s)                                                    | Save Change<br>Enable           |  |
| Users<br>User Realms<br>User Roles<br>Resource Profiles<br>Resource Policies<br>Pulse Secure Client<br>Maintenance<br>System<br>Import/Export<br>Push Config<br>Archiving       | Check this option to notify users if they have other<br>Select when to display a notification pag<br>Always<br>If the maximum session limit per user for the res<br>New URL Delete Enable Disable<br>Administrator URLs<br>#/admin/                                                                                                    | r active session[s] in progress when they attempt to sign-in. T<br>te to users<br>alm has been reached<br>Sign-In Page<br>Default Sign-In Page                                         | Authentication Realm(s)<br>Admin Users                                     | Save Change<br>Enable           |  |
| Users<br>User Realms<br>User Roles<br>Resource Profiles<br>Resource Policies<br>Pulse Secure Client<br>Maintenance<br>System                                                    | Check this option to notify users if they have other Check the option to notify users if they have other Select when to display a notification page Always Always New URL Delete Enable Disable New URL Delete Enable Disable New URL User URLs                                                                                                    | r active session[s] in progress when they attempt to sign-in. T<br>ie to users<br>alm has been reached<br>Sign-In Page<br>Sign-In Page                                                 | Authentication Realm(s)<br>Admin Users<br>Authentication Realm(s)          | Save Change<br>Enable           |  |
| User Realms<br>User Realms<br>User Roles<br>Resource Profiles<br>Resource Policies<br>Pulse Secure Client<br>Maintenance<br>System<br>Import/Export<br>Push Config<br>Archiving | Check this option to notify users if they have other<br>option.<br>Select when to display a notification pag<br>Alvays<br>If the maximum session limit per user for the real<br>New URL. Delete Enable Disable<br>Administrator URLs<br>"Admin/<br>User URLs<br>"Admin/                                                                                                    | r active session[s] in progress when they attempt to sign-in. T<br>le to users<br>alm has been reached<br>Sign-In Page<br>Default Sign-In Page<br>Sign-In Page<br>Default Sign-In Page | Authentication Realm(s)<br>Admin Users<br>Authentication Realm(s)<br>Users | Save Change<br>Enable<br>Enable |  |

(The screen image above is from Pulse Secure®. Trademarks are the property of their respective owners.)

10. In the **Sign-in page** menu, select the custom page you created, and then click **Save Changes**.

| S Pulse Secure                                                                                                |                                                                                                    |                                             |                                                                                            |  |  |
|----------------------------------------------------------------------------------------------------|----------------------------------------------------------------------------------------------------|---------------------------------------------|--------------------------------------------------------------------------------------------|--|--|
| Pulse Connect Secure                                                                                          |                                                                                                    |                                             | Help   Guidance   Sign Out                                                                 |  |  |
| System<br>Status ><br>Configuration ><br>Network ><br>Clustering ><br>IF-MAP Federation ><br>Log/Monitoring > | Signing In ><br>*/Sms/<br>Save Changes                                                                                                    |                                             |                                                                                            |  |  |
| Reports >                                                                                                    | User type:                                                                                                    | Users O Administrators                      | Authorization Only Access                                                                  |  |  |
| Authentication                                                                                                | Sign-in URL: */                                                                                                    | /sms/                                       | Format: <host>/<path>/; Use * as wildcard in the beginning of the host name.</path></host> |  |  |
| Signing In<br>Endpoint Security<br>Auth. Servers                                                              | Description: s                                                                                                    | MS for OTG                                  |                                                                                            |  |  |
| Administrators                                                                                                |                                                                                                    | DTG-1                                       |                                                                                            |  |  |
| Admin Roles +                                                                                                 |                                                                                                    | o create or manage pages, see <u>Sign-I</u> | n pages.                                                                                   |  |  |
| - Users                                                                                                    | Meeting URL: *                                                                                                    | /meeting/ 🔻                                 |                                                                                            |  |  |
| User Realms ><br>User Roles >                                                                                 |                                                                                                    |                                             |                                                                                            |  |  |
| Resource Profiles >                                                                                           | Authentication realm                                                                                                    |                                             |                                                                                            |  |  |
| Resource Policies ><br>Pulse Secure Client >                                                                  | ure Client i opechy now to select an autoentication realm when signing in.                                                                                                    |                                             |                                                                                            |  |  |
| Maintenance     System     Import/Export     Push Config     Archiving     Troubleshooting                    | User types the realm name The user must type the name of one of the available authentication realms.     User picks from a list of authentication realms     The user must choose one of the following selected authentication realms, when they sign in. If only one realm is selected, it is automatically used (the sign-in page will not display the list). To create or mmange realms, see the sign-cholenological page of the definitionable Authentication page. |                                             |                                                                                            |  |  |
|                                                                                                    | Available realms:                                                                                                    | Selected realms                             |                                                                                            |  |  |
|                                                                                                    | CBA<br>RUPIREALM<br>User-Steel_Belted<br>Users                                                                                                    | Add -> Users-SMS A                          | Move Up Move Down                                                                          |  |  |
|                                                                                                    | Configure Sign-in Notifications                                                                                                    |                                             |                                                                                            |  |  |
|                                                                                                    | Pre-Auth Sign-in Notification                                                                                                    |                                             |                                                                                            |  |  |
|                                                                                                    | Post-Auth Sign-in I                                                                                                    |                                             |                                                                                            |  |  |
|                                                                                                    | Save changes?                                                                                                    |                                             |                                                                                            |  |  |
|                                                                                                    | -                                                                                                    |                                             |                                                                                            |  |  |
|                                                                                                    | Save Chang                                                                                                    | es                                          |                                                                                            |  |  |

(The screen image above is from Pulse Secure<sup>®</sup>. Trademarks are the property of their respective owners.)

## **Running the Solution**

After Pulse Connect Secure is configured to use RADIUS with SafeNet Authentication Service, users can log in to the Pulse Connect Secure portal.

### **Connecting to the Pulse Connect Secure Portal using Simple Mode**

In the following scenario, the standard Pulse Connect Secure login page and OOB configuration are used.

1. Login to the Pulse Connect Secure console via the web browser.

| <b>Secure</b> Secure | ulse Secure             |                                              |  |  |  |
|----------------------|-------------------------|----------------------------------------------|--|--|--|
| Welcome<br>Pulse C   | to the<br>onnect Secure |                                              |  |  |  |
| username<br>password | Sign In                 | Please sign in to begin your secure session. |  |  |  |

(The screen image above is from Pulse Secure<sup>®</sup>. Trademarks are the property of their respective owners.)

2. Enter your LDAP credentials, and then click Sign In.

| Pulse Secure         |                         |                                              |
|----------------------|-------------------------|----------------------------------------------|
| Welcome<br>Pulse C   | to the<br>onnect Secure |                                              |
| username<br>password | Bob<br>••••••••         | Please sign in to begin your secure session. |

(The screen image above is from Pulse Secure®. Trademarks are the property of their respective owners.)

3. You will then receive a push notification on your mobile. Tap Approve.

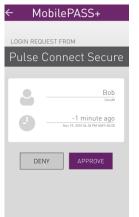

4. On the Token Authentication screen, enter your PIN code, and then tap Continue.

| ← Mo                                                     | bilePAS                                          | S+ |  |
|----------------------------------------------------------|--------------------------------------------------|----|--|
| TOKEN AUTHENTICATION<br>Token PIN<br><br>CANCEL CONTINUE |                                                  |    |  |
|                                                          | -1 minute ago<br>Nov 19, 2015 01-18 PM GMT-02:00 |    |  |
| 1                                                        | 1 2 3                                            |    |  |
| 4                                                        | 5                                                | 6  |  |
| 7                                                        | 8                                                | 9  |  |
|                                                          | 0                                                |    |  |

5. After a successful authentication, you will be logged in to the Pulse Connect Secure portal.

| S Pulse Secure              |                                           | Logged-in as: the Logged-in Asc bob Home Neetings Preferences Halp 1 |
|-----------------------------|-------------------------------------------|----------------------------------------------------------------------|
|                             |                                           | Browse                                                               |
|                             | Welcome to the Pulse Connect Secure, bob. |                                                                      |
|                             | Web Bookmarks                             | := + *                                                               |
|                             | OWA Test-domain                           | 0                                                                    |
|                             | OWA 2010                                  | 9                                                                    |
|                             | OWA2010-KCD                               | 0                                                                    |
|                             | Files                                     | ≔ <sup>+</sup> = <sup>+</sup> × *                                    |
|                             | You don't have any files bookmarked.      | Mindow Piles   Min Piles                                             |
|                             | Terminul Sessions                         | *                                                                    |
|                             | You don't have any terminal sessions.     |                                                                      |
|                             | Client Application Sensions               | ·                                                                    |
|                             | Pulse Secure                              | Start                                                                |
|                             | A Java Secure Application Manager         | Start I=                                                             |
|                             | Vartual Desktops                          | Q.                                                                   |
|                             | You don't have any virtual desktops.      |                                                                      |
|                             |                                           |                                                                      |
| Copyright @ 2001-2015 Pulse | e Secure, LLC. All rights reserved.       |                                                                      |
|                             |                                           |                                                                      |

(The screen image above is from Pulse Secure<sup>®</sup>. Trademarks are the property of their respective owners.)

### Connecting to the Pulse Connect Secure Portal using Hybrid Mode

In the following scenario, the hybrid mode login screen is used, and you will have the option to choose between authentication using the Push OTP notification message, or manually typing a passcode.

1. Login to the Pulse Connect Secure console via the web browser.

| Welcome to the                                                 |                                              |
|----------------------------------------------------------------|----------------------------------------------|
| Pulse Connect Secure                                           |                                              |
| username<br>password<br>® Use my mobile to autosend a passcode | Please sign in to begin your secure session. |
|                                                                |                                              |
| Enter a passcode manually                                      |                                              |
| Enter a passcode manually           Sign In                    |                                              |
|                                                                |                                              |
|                                                                |                                              |

(The screen image above is from Pulse Secure<sup>®</sup>. Trademarks are the property of their respective owners.)

- 2. Enter your LDAP credentials, and then choose one of the following:
  - Use my mobile to autosend a passcode—If you choose this option, a push notification will be sent to your mobile. Follow the steps as described in the previous scenario.
  - Enter a passcode manually—If you choose this option, you will need to manually enter a passcode.
    - Open the mobile app, and then tap on the token.
    - On the **Token Authentication** screen, enter your PIN code, and then tap **Continue**.

| ← Mo                 | bilePAS         | SS+               |  |
|----------------------|-----------------|-------------------|--|
|                      |                 |                   |  |
| TOKEN AUTHENTICATION |                 |                   |  |
| Token PIN            |                 |                   |  |
|                      |                 |                   |  |
| CANCI                | CANCEL CONTINUE |                   |  |
|                      | -1 m            | inute ago         |  |
|                      |                 | 4:18 PM GMT+02:00 |  |
| 1                    | Z               | 3                 |  |
| 4                    | 5               | 6                 |  |
|                      |                 |                   |  |
| 7                    | 8               | 9                 |  |
|                      | 0               |                   |  |

• You will receive a passcode.

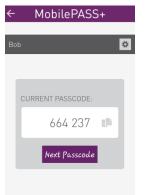

3. In the Pulse Connect Secure console, in the **Additional password** field, enter the passcode, and then click **Sign In**.

| § Pulse Secure            |                                                                        |                                              |
|---------------------------|------------------------------------------------------------------------|----------------------------------------------|
| Welcome to t<br>Pulse Con | <sup>the</sup><br>nnect Secure                                         |                                              |
| username                  | Bob                                                                    | Please sign in to begin your secure session. |
| password                  | •••••                                                                  |                                              |
|                           | obile to autosend a passcode<br>sscode manually<br>password<br>Sign In |                                              |

(The screen image above is from Pulse Secure<sup>®</sup>. Trademarks are the property of their respective owners.)

4. After a successful authentication, you will be logged in to the Pulse Connect Secure portal.

| S Pulse Secure            |                                           | Logged-in as: 🟠 🧾 🏓 🥸<br>bob Home Meetings Preferences Halp St |
|---------------------------|-------------------------------------------|----------------------------------------------------------------|
|                           |                                           | Browse                                                         |
|                           | Welcome to the Pulse Connect Secure, bob. |                                                                |
|                           | Web Bookmarks                             | i= + <b>*</b>                                                  |
|                           | OWA Test-domain                           | 9                                                              |
|                           | OWA 2010                                  | Ø                                                              |
|                           | @ <u>OWA2010-KCD</u>                      | Ø                                                              |
|                           | Files                                     | ≍ * <b>*</b> **                                                |
|                           | You don't have any files bookmarked.      | Windows Eller   Wok. Eller                                     |
|                           | Terminal Sessions                         | *                                                              |
|                           | You don't have any terminal sessions.     |                                                                |
|                           | Client Application Sessions               | *                                                              |
|                           | Pulse Secure                              | Start                                                          |
|                           | 🐴 Java Secure Application Manager         | Start 1=                                                       |
|                           | Virtual Desktops                          | Q -                                                            |
|                           | You don't have any virtual desktops.      |                                                                |
|                           | se Serum, IJC, All rights reserved.       |                                                                |
| Copyright & 2001-2015 Put | an Garma, 2000 ku ulina nanarana          |                                                                |

(The screen image above is from Pulse Secure®. Trademarks are the property of their respective owners.)

## **Support Contacts**

If you encounter a problem while installing, registering, or operating this product, please make sure that you have read the documentation. If you cannot resolve the issue, contact your supplier or Gemalto Customer Support. Gemalto Customer Support operates 24 hours a day, 7 days a week. Your level of access to this service is governed by the support plan arrangements made between Gemalto and your organization. Please consult this support plan for further information about your entitlements, including the hours when telephone support is available to you.

| Contact Method                       | Contact Information                                                                                                    |                |
|--------------------------------------|----------------------------------------------------------------------------------------------------|----------------|
| Address                              | Gemalto, Inc.<br>4690 Millennium Drive<br>Belcamp, Maryland 21017 USA                                                                                                    |                |
| Phone                                | United States                                                                                                    | 1-800-545-6608 |
| Technical Support<br>Customer Portal | https://serviceportal.safenet-inc.com<br>Existing customers with a Technical Support Customer Portal account can log in to<br>manage incidents, get the latest software upgrades, and access the Gemalto Knowledge<br>Base. |                |